## **Bedienungsanleitung**

# **Differenzdruckmessgerät BRIGON PM6530**

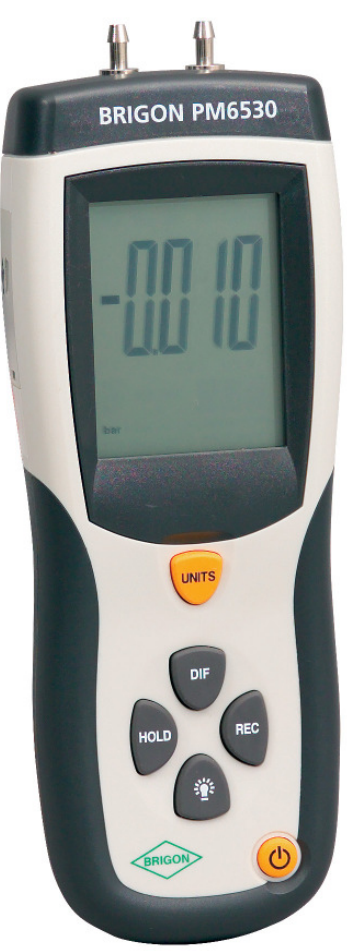

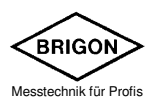

12.05.2011 Art.Nr. 16737 Rev. 0 DE

## **INHALTSVERZEICHNIS**

## **SEITE**

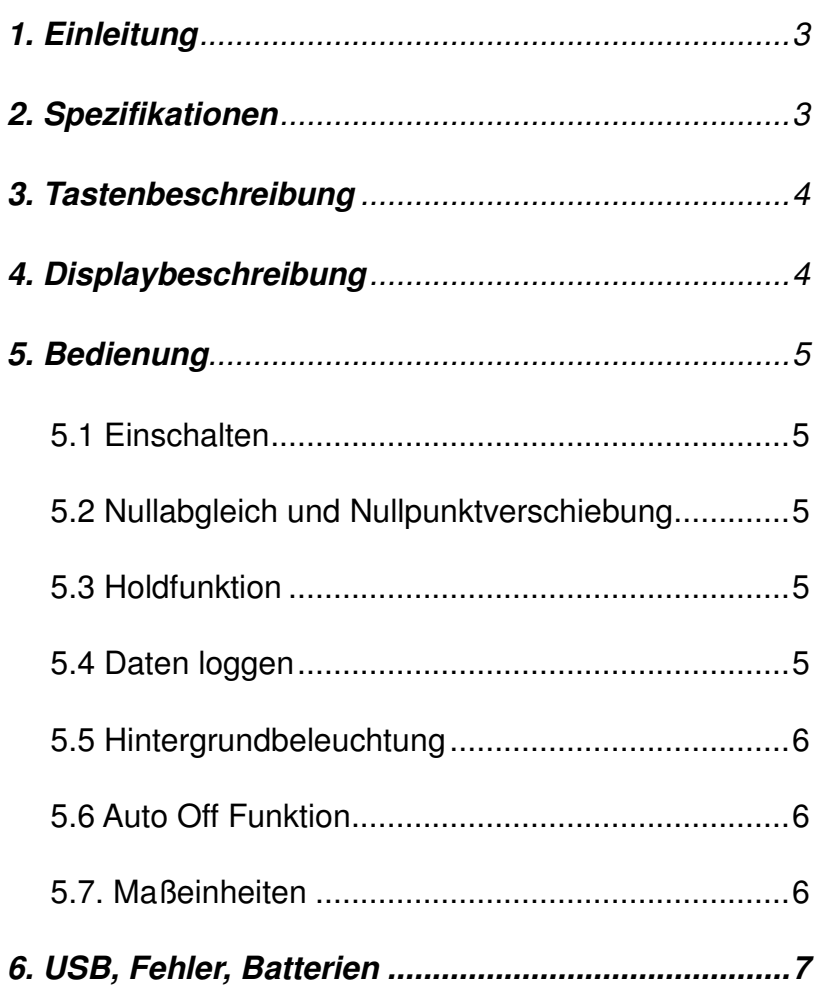

## **1. Einleitung:**

Das BRIGON PM6530 misst von -200mbar bis +200mbar ( $\pm$  80.29 in H2O). Es können 11 verschiedene Maßeinheiten: inH20, psi, bar, mbar, kPa, inHg, mmHg, ozin², ftH20, cmH20, kgcm² ausgewält werden. Zusätzliche Funktionen sind Messwerthaltefunktion(Hold), die Auto-off-Abschaltung, sowie der USB-Anschluss zum Online-Messen mit Hilfe der optionalen Software.

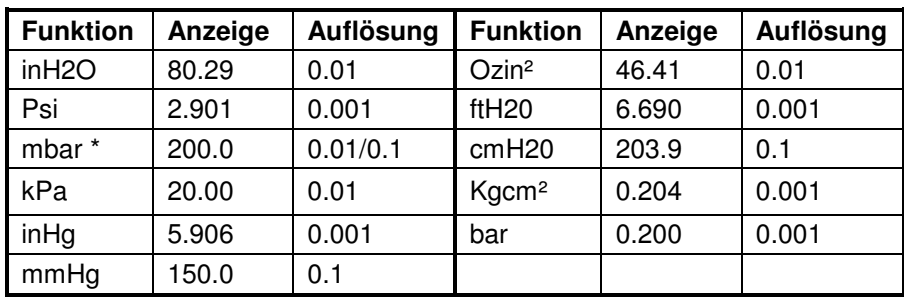

### **2. Spezifikation:**

\* Auflösung: 0.01 mbar < 100 mbar, 0.1mbar > 100mbar

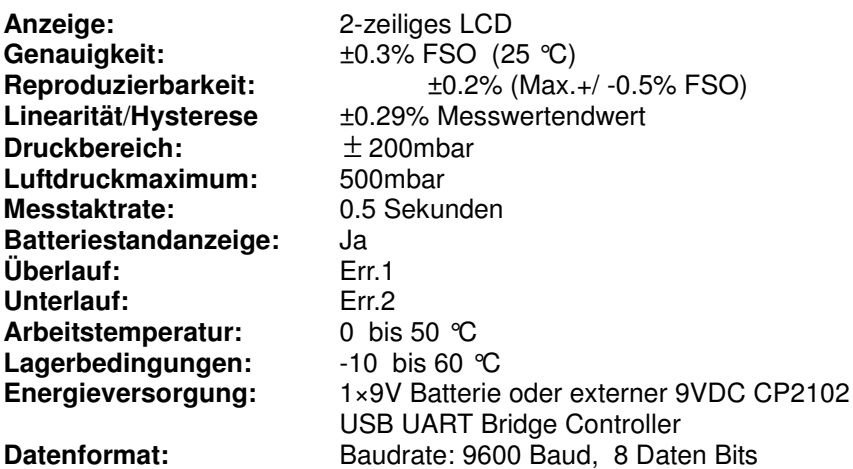

## **3. Tastenbeschreibung:**

Das Messgerät besitzt sechs Tasten**.** 

- 1. UNITS (inH2O,psi, mbar, kPa, inHg, mHg, Ozin², ftH2O, cmH2O, Kgcm², bar) Umschaltung der Einheiten
- 2. DIF **Differenzdruck**
- 3. REC Daten loggen
- 4. HOLD Messung "einfrieren"
- 5. DISPLAYBELEUCHTUNG diese ein-/ausschalten
- 6. ON/OFF Ein-/Ausschalten

## **4. Displaybeschreibung:**

- 1. Hold-Funktion
- 2. Differenzdruck
- 3. Messwertanzeige
- 4. Speichermodus
- 5. MAX/MIN/AVG
- 6. Batterieanzeige
- 7. Druckeinheit
- 8. relative Zeit
- 9. Verbindungsanzeige USB

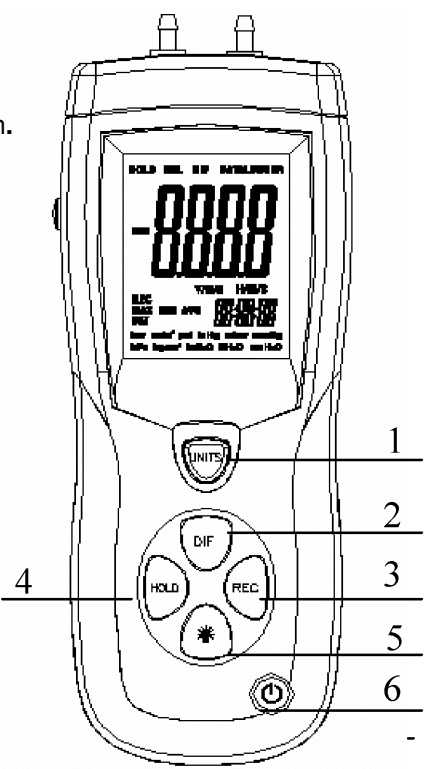

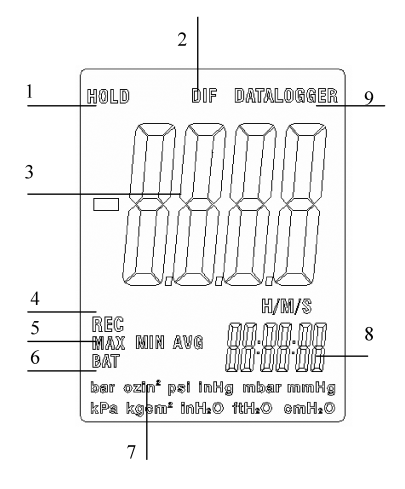

## **5. Bedienung**

#### **5.1. Einschalten**

Drücken Sie die **ON/OFF**-Taste um das Gerät ein- oder auszuschalten. Wenn es eingeschalten wird, führt das Messinstrument einen kurzen Selbsttest durch. Das Messgerät verwendet die Einstellung, welche während der letzten Messung benutzt wurde.

#### **5.2. Nullabgleich und Nullpunktverschiebung**

Vor Gebrauch des Messgeräts drücken Sie bitte die **HOLD**-Taste für mehr als 2 Sekunden um das Gerät auf **Null** zu stellen. Das Gerät stellt sich zurück und zeigt **"oooo"** von rechts nach links an. **0.000** wird angezeigt.

Wenn es gewünscht wird, eine Differenzmessung durchzuführen, drücken Sie die **DIF**-Taste während Sie eine Messung durchführen. Der folgende Messwert ist der Unterschied zwischen dem gegenwärtigen Messwert und dem, welcher angezeigt wurde, als Sie die **DIF**-Taste gedrückt haben.

#### **5.3. Holdfunktion**

Drücken Sie die **HOLD**-Taste kurzzeitig um den angezeigten Messwert zu fixieren. Das '**HOLD**' Symbol erscheint auf der oberen linken Seite der Anzeige. Wenn der Druckwert über dem Grenzwert ist wird eine Fehlermeldung auf dem Display angezeigt.

Drücken Sie die **HOLD**-Taste nochmals, um zum Normalbetrieb zurückzukehren.

#### **5.4. Daten loggen**

Der MAX/MIN gibt dem Benutzer die Möglichkeit nur den Maximalwert (**MAX**), Minimalwert (**MIN**) oder Durchschnittswert (**AVG**) während eines vorbestimmten Zeitraums zu messen.

- 1. Drücken Sie einmalig die **REC**-Taste und **REC** erscheint auf dem Display (Nun sind alle Funktionen außer der Hintergrundbeleuchtung, sowie der Ein- und Ausschalttaste deaktiviert). Die Anzeige des vorgegebenen Zeitraums erscheint zusätzlich auf dem zweiten Display und beginnt zu zählen.
- 2. Drücken Sie erneut die **REC**-Taste und **MAX** erscheint auf dem Display. Das Display zeigt nun das Luftdruckmaximum im vorgegebenen Zeitraum.
- 3. Drücken Sie die **REC**-Taste um das Minimum **MIN** des vorgegebenen Zeitraums Zeit abzulesen
- 4. Drücken Sie die **REC**-Taste um den Durchschnittswert **AVG** des vorgegebenen Zeitraums abzulesen.
- 5. Drücken Sie erneut die **REC**-Taste um die Aufnahme **MAX/MIN/ AVG** Messungen fortzusetzen.
- 6. Um den **MIN/MAX/AVG** Modus zu beenden, drücken Sie die
- 7. **REC**-Taste für 3 Sekunden und sie gelangen zum normalen Betrieb zurück.

#### **5.5. Hintergrundbeleuchtung**

Drücken Sie die Displaybeleuchtungs-Taste um die Hintergrundbeleuchtung einzuschalten. Diese ist für 40 Sekunden aktiviert.

#### **5.6. Auto Off Funktion**

Das Messinstrument schaltet sich automatisch nach 20 Minuten ab, um die Batterielebenszeit zu verlängern. Um diese automatische Selbstabschaltung auszuschalten drücken Sie die **HOLD**-Taste und schalten Sie das Gerät ein. Ein "**n**" wird auf dem Display zu sehen sein, welches anzeigt, dass die automatische Auto Off Funktion deaktiviert wurde. Das Messgerät wird zum Normalbetrieb zurückkehren, wenn es ausgeschaltet wird.

#### **5.7. Maßeinheiten**

Durch drücken der Units-Taste können Sie eine der 11 vorhandenen Maßeinheiten auswählen.

## **6. USB, Fehler, Batterien**

#### **USB**

Das Gerät besitzt einen USB-Port. Mit der mitgelieferten Software können die Daten an einen PC übertragen werden.

#### **Fehlermeldungen**

Eine Fehlermeldung erscheit auf der Anzeige, wenn das Messinstrument einen internen Diagnosetest nicht besteht. Alle Tasten werden blockiert.

- 1. Err.1: Druckwert ist über dem Grenzwert.
- 2. Err.2: Druckwert ist unter dem Grenzwert.
- 3. Err.3: DIF Funktion, der Differenzdruckwert ist über dem Grenzwert.
- 4. Err4: DIF Funktion, der Differenzdruckwert ist unter dem Grenzwert.

#### **Austausch der Batterie**

Wenn die Batterieleistung zu gering ist, wird das Symbol "**BAT**" auf dem Display erscheinen. Ersetzten Sie dann bitte die 9V Batterie.

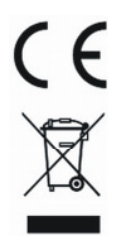

BRIGON Messtechnik GmbH Kronberger Straße 11 D-63110 Rodgau Tel. 0 61 06 / 82 07-0 Fax 0 61 06 / 82 07 40 e-mail: info@brigon.de Internet: www.brigon.de WEEE-Reg.-Nr. DE 17217267

Stand 12.05.2011 Art.Nr. 16737 Rev. 0 DE

Alle Rechte vorbehalten, einschließlich des Rechts, dieses Handbuch vollständig oder teilweise zu vervielfältigen.

Technische Änderungen des Produktes oder des Inhaltes dieser Bedienungsanleitung ohne vorherige Ankündigung vorbehalten.